#### **Introduction**

This chapter identifies basic operating features of the Lynx System Supervisor Unit (SSU), when connected to TimeLine controllers and Lynx-2 modules. In normal operational circumstances, all that is required is the SSU be powered on, since all SSU control is dependent on external controller operations.

The Keyboard Control Unit (KCU) and Console Control Unit (CCU) manuals describe their keystrokes and menu's in more detail than described here, and this information should only be used for simple demonstration of SSU features and indicators.

## **Initialization and Configuration**

The SSU's non-volatile memory is completely cleared before leaving the factory and is ready for operational configuration.

When first turned on, the SSU will initialize with all lamps illuminated for three seconds, except for the XMT and RCV Data LEDs. After this period of time, all lamps will extinguish except the Processor 1, 2 and 3 LEDs, which indicate that the three processors are running correctly.

We recommend that normally, the non-volatile RAM ONLY be cleared in the event the SSU fails to initialize correctly, or if a TimeLine controller or other computer has interrupted communication to the SSU.

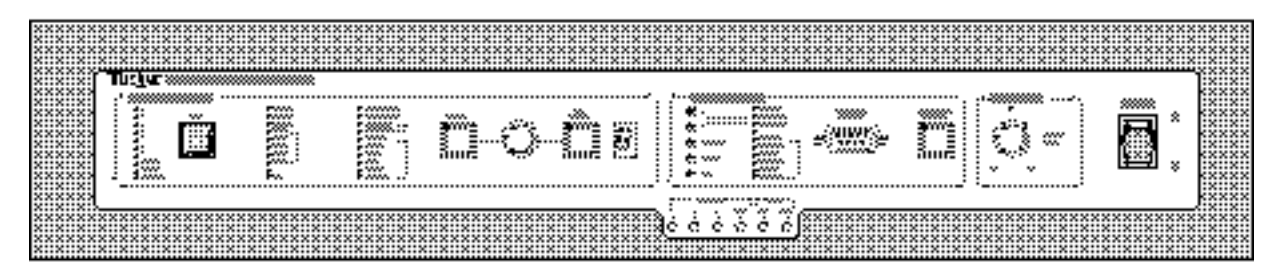

55U03M

The initialization process is as follows:

- 1. Power switch ON. All LEDs EXCEPT for XMT and RCV Data light. A 2-second LED check is automatically performed. Note any LEDs that do not function.
- 2. LEDs extinguish EXCEPT for Processor 1, 2 and 3.

Note:

If your SSU is configured with an SSL Data Interface Card, the Option 1, 2, 3, and 4 LEDs will light also.

Note:

To reinitialize or reset the SSU, turn the Power Switch on while pressing the front panel TEST key.

#### **SSU Operation Checks**

Note:

This section requires a TimeLine external controller to be connected to the SSU. Please refer to the installation chapter for configuration information on the KCU and/or CCU.

The non-volatile RAM of the SSU is accessed from one or more TimeLine controllers. All information that is set from the KCU or CCU will be stored in memory when the SSU is powered off.

This information includes:

- Edit Options
- Event/GPI Options
- Group Options
- Loop Options
- TCG Options
- Track Options
- Transport Options

### **Lynx Setup Procedure**

These instructions assume that the Lynx Time Code Modules are connected and initialized, as described in the Installation Section of the Lynx-2 manual.

Make sure that the modules have been set for the correct transport type, are reading valid LTC and are connected to an external sync signal, if required.

Put all modules Online by pressing the [TRAN MODE] key.

# **Controller Setup Procedure - KCU**

These instructions assume that the KCU is properly connected to SSU Control Port #1, as described in the Installation chapter of this manual.

Turn the KCU power on.

After initializing, the KCU will display **Hold the "Group" key and add groups in the order of priority**.

- 1. Press the [SELECT] key on the SSU so it illuminates.
- 2. Turn the [SELECT] knob so the CTRL PORT 1 LED lights.
- 3. Check that the DIAG ON LED is lit.
- 4. Check that the XMT and RCV DATA LEDs are flashing on.
- 5. Check that the MSG OK and BREAK LEDs are lit.
- 6. Turn the [SELECT] knob so the TRIB PORT LED illuminates.
- 7. Press the [AUX/SELECT] key so it illuminates.
- 8. Turn the [SELECT] knob to select **1** in the AUX/SELECT display.
- 9. Check that the DIAG ON LED is lit.
- 10. Check that the XMT and RCV DATA LEDs are flashing on.
- 11. Check that the MSG OK and BREAK LEDs are lit.

This confirms KCU and Lynx-2 communications with the SSU.

# **Controller Setup Procedure - CCU**

These instructions assume that the CCU is properly connected to SSU Control Port #1, as described in the Installation chapter of this manual.

Turn the CCU power on.

After initializing, the CCU will display **Mstr: Grp + [A-F]**.

- 1. Press the [SELECT] key on the SSU so it illuminates.
- 2. Turn the [SELECT] knob so the CTRL PORT 1 LED lights.
- 3. Check that the DIAG ON LED is lit.
- 4. Check that the XMT and RCV DATA LEDs are flashing on.
- 5. Check that the MSG OK and BREAK LEDs are lit.
- 6. Turn the [SELECT] knob so the TRIB PORT LED illuminates.
- 7. Press the [AUX/SELECT] key so it illuminates.
- 8. Turn the [SELECT] knob to select '**1**' in the AUX/SELECT display.
- 9. Check that the DIAG ON LED is lit.
- 10. Check that the XMT and RCV DATA LEDs are flashing on.
- 11. Check that the MSG OK LED is lit.

This confirms CCU and Lynx-2 communications with the SSU.

#### **Console Automation Setup Procedure - SSL**

These instructions assume that the SSL Data Interface Card is installed in the SSU, and that the proper connections are made between the SSU and SSL Console Computer. For convenience sake, this operation assumes that a KCU or CCU is connected to Control Port #1. For all intents and purposes, it is the same.

Please make sure that the Lynx Setup Procedure and Controller Setup Procedure have been followed as outlined above.

- 1. Press the [SELECT] key on the SSU so it illuminates.
- 2. Turn the [SELECT] knob so the CTRL PORT 1 LED lights.
- 3. Check that the DIAG ON LED is lit.
- 4. Check that the XMT and RCV DATA LEDs are flashing on.
- 5. Check that the MSG OK and BREAK LEDs are lit.
- 6. Turn the [SELECT] knob so the OPT 1 LED lights.
- 7. Check that the DIAG ON LED is lit.
- 8. Check that the XMT and RCV DATA LEDs are flashing on.
- 9. Check that the MSG OK LED lights momentarily when a transport function key is pressed on the SSL Computer keyboard.
- 10. Turn the [SELECT] knob so the TRIB PORT LED illuminates.
- 11. Press the [AUX/SELECT] key so it illuminates.
- 12. Turn the [SELECT] knob to select '**1**' in the AUX/SELECT display.
- 13. Check that the DIAG ON LED is lit.
- 14. Check that the XMT and RCV DATA LEDs are flashing on.
- 15. Check that the MSG OK LED is lit.

This confirms SSL, KCU and Lynx-2 communications with the SSU.

#### **Console Automation Setup Procedure - Neve**

These instructions assume that the proper connections are made between the SSU and Neve Console Computer. For convenience sake, this operation assumes that a KCU or CCU is connected to Control Port #1. For all intents and purposes, it is the same.

Please make sure that the Lynx Setup Procedure and Controller Setup Procedure have been followed as outlined above.

- 1. Press the [SELECT] key on the SSU so it illuminates.
- 2. Turn the [SELECT] knob so the CTRL PORT 1 LED lights.
- 3. Check that the DIAG ON LED is lit.
- 4. Check that the XMT and RCV DATA LEDs are flashing on.
- 5. Check that the MSG OK and BREAK LEDs are lit.
- 6. Turn the [SELECT] knob so the TRIB PORT LED illuminates.
- 7. Press the [AUX/SELECT] key so it illuminates.
- 8. Turn the [SELECT] knob to select '**1**' in the AUX/SELECT display.
- 9. Check that the DIAG ON LED is lit.
- 10. Check that the XMT and RCV DATA LEDs are flashing on.
- 11. Check that the MSG OK LED is lit.
- 12. Turn the [SELECT] knob to select '**4**' in the AUX/SELECT display.
- 13. Check that the DIAG ON LED is lit.
- 14. Check that the XMT and RCV DATA LEDs are flashing on. Neve communication is less frequent and will cause these LEDs to flash much slower.
- 15. Check that the MSG OK and BREAK LEDs are lit.

This confirms Neve, KCU, and Lynx-2 communications with the SSU.